## **Lezione 4: Immagini**

## **Programma della lezione:**

### XHTML:

- Immagini:
	- Come inserire un'immagine in un file XHTML;

CSS:

- Proprietà per la formattazione delle immagini:
	- Width, height, border, padding, margin
- Proprietà per la gestione di immagini di sfondo

#### XHTML:

– Image Map

### **XHTML: Immagini**

- Fino ad adesso abbiamo visto come formattare il TESTO.
- HTML permette di inserire IMMAGINI con il tag  $\langle \rangle$
- L'immagine deve essere un file a parte! E' buona norma creare una cartella apposita contenente tutte le immagini di un sito
- I browser supportano formati delle immagini come
	- .gif
	- .jpeg
	- .bitmap
	- .png

• Il comando IMG ha come attributo obbligatorio "src":

<img src="pathnanme dell'immagine" />

- Il pathname e' il percorso che indica DOVE si trova fisicamente l'immagine da inserire nel sito
- Abbiamo due tipi di pathname:
	- assoluti
	- relativi

### • **Percorsi assoluti:**

- Si usano per lo più quando si ha la necessità di fare riferimento a risorse situate in siti esterni.
- Per creare un collegamento assoluto è sufficiente fare riferimento all'URL nella barra degli indirizzi.
- **Esempio:** <img src="http://www.html.it/foto1.jpg" />
- Per accedere a documenti situati all'interno del vostro sito (quindi del computer su cui state lavorando "in locale")
- **Esempio:** <img src="C:\documenti\sito\immagini\foto1.jpg" />

#### **Percorsi relativi:**

- Si usano per fare riferimento a risorse locali. Indicano come raggiungere la risorsa a partire dalla cartella corrente.
- Se il file si trova nella stessa directory (cartella…) basta il nome del file
- **Esempio:** <img src="foto2.jpg" />
- Se il file si trova in una *directory diversa* occorre indicare cartella/nome file
- **Esempio:** <img src="img/foto2.jpg" />
- I blank nei nomi dei file si indicano con %20 (meglio rinominare senza spazi! Usare un *underscore*
- **Esempio:** <img src="img/gita%20in%20barca.jpg" />  $\langle$ img src="img/gita\_in\_barca.jpg" />

# **Attributi del tag img**

- **Alt** (testo alternativo): viene visualizzato quando il browser non visualizza le immagini: molto utile per garantire l'accessibilità; è un attributo obbligatorio.
- **Title:** descrizione testuale o titolo. Viene visualizzato al passaggio del mouse sull'immagine

### **CSS: immagini**

## **Bordi**

- Per dare un bordo all'immagine (ma non necessariamente solo ad immagini, come abbiamo visto…) si usa la proprieta' **borderstyle.**
- I valori possono essere **solid**, **dotted**, **dashed**, **double**, **groove**, **ridge**, **inset** and **outset**.
- Per vedere le differenze tra i tipi di bordi: [http://www.html.it/guide/esempi/css/test/stile\\_bor](http://www.html.it/guide/esempi/css/test/stile_bordi.html) di.html

## **Bordi**

- Per definire lo spessore del bordo si usa la proprietà **border-width.**
- Si possono specificare anche separatamente: **border-top-width**, **border-right-width**, **border-bottomwidth** e **border-left-width**.
- Infine, per settare il colore del bordo si usa **border-color.**

# **Padding e margin**

• Un' immagine si può formattare anche utilizzando le proprietà di padding e margin (vedi lezione 2).

### **Dimensioni**

- Si possono specificare sia nell'HTML (come attributi del tag "img"), sia tramite css – con le proprietà:
	- **width**
	- **height**

## **Immagine di sfondo**

- **Tramite la proprietà background-image si può utilizzare un'immagine come sfondo di un elemento.**
- Possibili valori:
	- none (default)
	- [URI]
- #plow { background-image: url(someimage.jpg); }

# **Immagine ripetuta di sfondo**

- La proprietà **background-repeat** specifica se e in che modo un'immagine di sfondo deve essere ripetuta.
- Valori possibili
	- *repeat (default)* ripete l'immagine sia in orizzontale che in verticale.
	- *repeat-x*  ripete l'immagine solo in orizzontale.
	- *repeat-y* ripete l'immagine solo in verticale.
	- *no-repeat* non ripetuta, mostrata una volta sola.

#### – **#plow { background-repeat: repeat-x; }**

### **Immagine di sfondo: posizione**

- La proprietà **background-position** definisce la posizione (iniziale, nel caso l'immagine sia ripetuta) dell'immagine di sfondo.
- Possibili valori:

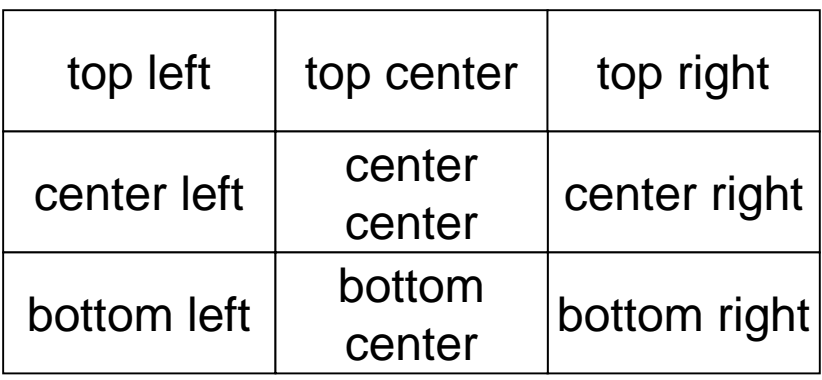

## **Esercizio su immagini**

- Una pagina XHTML contenente:
	- Un' immagine di una barca con
		- bordo verde tratteggiato,
		- titolo "barca" e testo alternativo = "immagine di imbarcazione".
		- Altezza 150 e larghezza 200 pixel
- Una pagina XHTML contenente un'immagine di sfondo ripetuta orizzontalmente.

### **XHTML: Image Map**

- In un documento può essere utile rendere attive delle porzioni di immagini, ossia *realizzare dei link ipertestuali con delle parti di immagini*.
- Esistono due tipi di image maps:
	- client-side (interpretate dal browser)
	- server-side (richiedono che l'utente abbia accesso al server e sono in disuso)

• Un'*image map* è un'immagine suddivisa in "aree sensibili" che, al click del mouse, si comportano come link. Per es, consideriamo l'immagine contenuta nel file SigAnelli.jpg<br>
Clicca qui

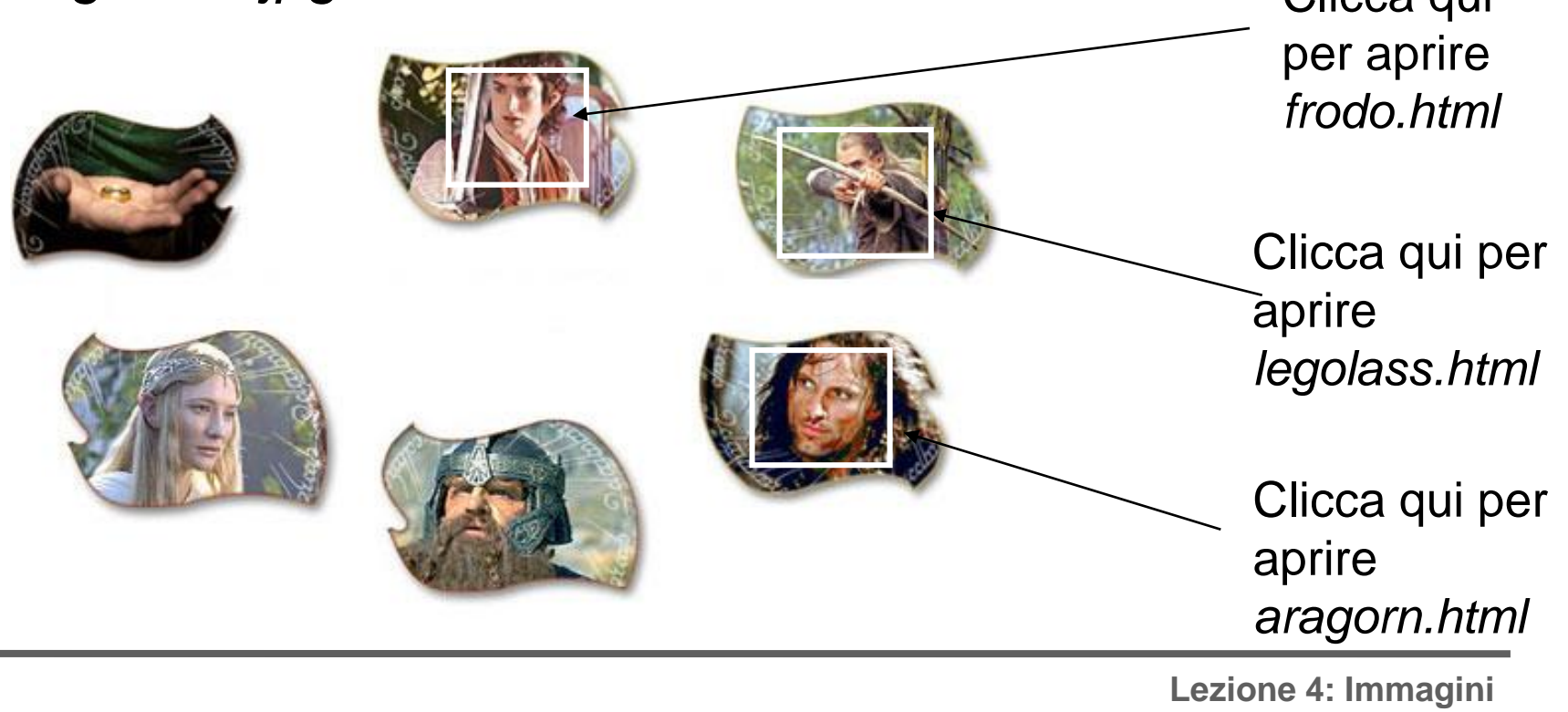

- Per creare le image maps è necessario avere:
	- 1. l'immagine
	- 2. una specifica di quali parti sono attive e di quali azioni devono essere svolte quando si clicca su di esse (mappa).
- L'immagine viene caricata con il comando **<img />** con l'attributo **usemap**

## **Client-side Image map**

- Questo tipo di mappa è contraddistinto dall'attributo **usemap del tag img:** <img src="miaImmagine.gif" usemap="#nomeMappa" />
- Come valore dell'attributo usemap bisogna specificare il nome della mappa a cui l'immagine fa riferimento.
- A questo punto non ci resta che creare la mappa.

## **Client-side Image Map**

Usare una label (attraverso USEMAP) per far riferimento alla mappatura e scrivere la specifica della mappatura al fondo del documento, alla fine del body (per la mappatura si usa il tag MAP)

RIFERIMENTO ALLA MAPPATURA

**<img src="pathname immagine" usemap="#miamappa" />**

e di seguito o prima della chiusura di body specifico LA MAPPATURA

**<map name="miamappa" id="miamappa">…</map>**

• ATTENZIONE! Il *name* e l'*id* dentro il comando <MAP> e il valore di *USEMAP* devono coincidere

## **Client-side Image map**

Comandi di mappatura del tag <map> **<area />**

Si specificano le aree dell'immagine e a ognuna si associa URL corrispondente **<area shape="rect" | "circle" | "polygon"** 

**coords**=**"x2,y2,x4,y4**" | *{per i rect, in alto a sin e in basso a destra}*  **"x, y,z" |** *{per i circle, coordinate centro e raggio}*  "**x1,y1, x2,y2, x3,y3,** ..." *{coordinate di tutti i vertici}*

**href**="**URL**" *{URL associata all'area}* **alt** = "Testo alternativo all'immagine" **/>** 

Si dichiara che, in corrispondenza di una certa immagine, verrà usata una certa "mappa" (con l'attributo USEMAP)

<img src="SigAnelli.jpg" usemap="#mappalord" />

```
Si definisce la "mappa" (con il tag MAP)
```

```
<map name="mappalord" id="mappalord">
\alpha shape="rect" coords="320,20,200,90" href="frodo.html" \beta\alpha <area shape ="rect" coords ="390,40,490,110" href ="legolas.html" \alpha\alpha <area shape = "rect" coords = "360,150,460,230" href = "aragorn.html" \alpha</map>
```
• Come si possono scoprire le coordinate?? Si può caricare l'immagine con un programma di gestione di immagini (ad esempio paint) e, muovendosi con il mouse, leggere le coordinate visualizzate dal browser in basso a destra sullo schermo.

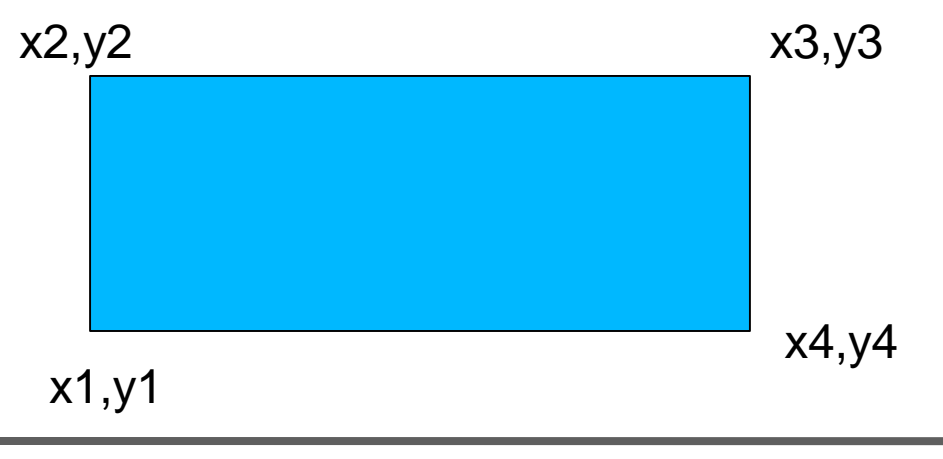

• In realtà non è difficile disegnare le mappe, perché ci sono già software che lo fanno al posto nostro. Se utilizzate un editor visuale (ad esempio Dreamweaver) potete trovare degli strumenti integrati nell'ambiente di sviluppo, che vi consentono di disegnare le mappe in tutta tranquillità.

# **Image Map**

Con Internet Explorer le mappe a volte lasciano un fastidioso tratteggio sull'area che è stata appena cliccata. Per eliminarlo è sufficiente utilizzare la seguente sintassi:

### **onFocus='this.blur()'**

da applicare al tag <AREA> in questo modo:

**<area shape="circle" coords="45,100, 30" href="http://ilsignoredeglianelli" alt="LordOfRings" onFocus="this.blur()" />**

### **Esercizio su image map**

- **Una pagina (X)HTML contenente**
	- Un'image map di un'immagine di una cartina dell'Italia, in cui cliccando sulla Puglia si accede al sito ufficiale della regione Puglia (http://www.regione.puglia.it/)